# *MAKALAH*

# **MESIN BOR PCB DENGAN PROGRAM DELPHI YANG MEMANFAATKAN SOFTWARE PROTEL DXP**

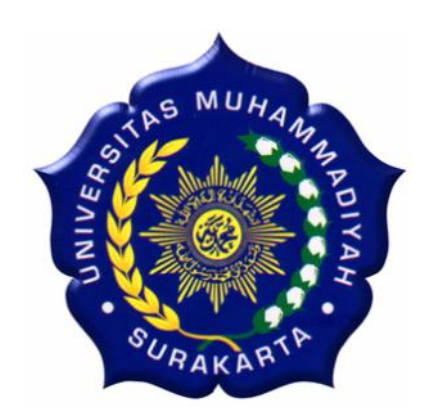

Diajukan Untuk Memenuhi Salah Satu Syarat Menyelesaikan Pendidikan Strata 1 Fakultas Teknik Jurusan Teknik Elektro Universitas Muhammadiyah Surakarta

Diajukan oleh :

**DARI SUPARNO D 400 020 069**

# **FAKULTAS TEKNIK JURUSAN TEKNIK ELEKTRO UNIVERSITAS MUHAMMADIYAH SURAKARTA**

**2007**

# **MESIN BOR PCB DENGAN PROGRAM DELPHI YANG MEMANFAATKAN SOFTWARE PROTEL DXP**

#### **DARI SUPARNO**

Teknik Elektro Universitas Muhammadiyah Surakarta Jl. A. Yani Tromol Pos 1 Pabelan Kartasura Surakarta

#### **ABSTRAKSI**

Dengan adanya otomatisasi pada peralatan -peralatan seperti pada peralatan mekanik memudahkan manusia untuk berkerja tanpa takut akan adanya kesalahan (*human error*) dan jauh dari resiko yang berbahaya terhadap manusia itu sendiri. Salah satunya dalam hal proses pembuatan PCB yang dilakukan di industri kecil di indonesia. Proses pembuatan PCB mulai dari disain penyablonan pelarutan dan pelubangan tempat komponen masih banyak yang belum menggu nakan alat yang sudah otomatis semua masih dikerjakan manual terutama pada proses pelubangan PCB sehingga banyak terjadi *error* dan kurangnya efisien sehingga butuh waktu lama dalam proses pembuatan PCB.

Pada penelitian ini terbagi menjadi beberapa bagian yang saling keterkaitan yaitu kontruksi mekanis, perancangan peralatan elektronik, program aplikasi. Pada perancangan mekanis terdiri dari tiga bagian gerak sumbu x, gerak sumbu y dan sumbu z. Pada peralatan elektronik menggunakan mikrokontroller yang akan dikomunikasikan dengan komputer menggunakan *parallel port*, pada rangkaian ini juga digunakan untuk mendeteksi titik (0,0). Pada bagian program aplikasi terdiri dari bagian *convert* dari file protel menjadi koordinat titik (x,y). Program inputan manual, yang digunakan untuk input koordinat secara manual. Program pengurutan data digunakan untuk mengurutan data inputan dari kecil ke nilai yang lebih besar. Program menjalankan motor, disini digunakan untuk mengerakkan motor langkah sumbu x, sumbu y dan motor z.

Hasil pengujian diantaranya pengujian dengan inputan manual, pada inputan manual program sudah dapat melakukan proses pengeboran dengan error kecil rata-rata 0.4 mm. Pada pengujian inputan dari file protel program sudah dapat melakukan proses convert file protel yang berformat *Export Protel PCB 2.8 ASCII* kedalam bentuk koordinat (x,y) dengan error 0%, pada file ini juga sudah dapat dilakukan pengeboran dengan error kecil. Pada pengujian menggunakan komponen IC program belum dapat melakukan proses pengebora n dengan baik sehingga dapat disimpulkan system ini belum bisa digunakan untuk komponen komponen dengan kaki yang sudah tidak dapat dirubah lagi posisinya. Kata kunci:

PCB,mikrokontroller,*parallel port*,protel,*export protel 2.8,ASCII, human error.*

#### **PENDAHULUAN**

Kemajuan dalam bidang teknologi khususnya komputer mendorong manusia untuk memanfaatkannya sebagai alat yang dapat membantu dan mempermudah pekerjaan dalam bidang apa saja agar dapat selesai dengan cepat, salah satunya adalah pada pekerjaan yang memerlukan ketelitian dan beresiko seperti kontrol peralatan mekanik.

Dengan adanya otomatisasi pada peralatan-peralatan seperti pada peralatan mekanik memudahkan manusia untuk berkerja tanpa takut akan adanya kesalahan (*human error*) dan jauh dari resiko yang berbahaya terhadap manusia itu sendiri. Salah satunya dalam hal proses pembuatan PCB yang dilakukan di industri kecil di indonesia. Proses pembuatan PCB mulai dari disain penyablonan pelarutan dan pelubangan tempat komponen masih banyak yang belum menggunakan alat yang sudah otomatis semua masih dikerjakan manual terutama pada proses pelubangan PCB sehingga banyak terjadi *error* dan kurangnya efisien sehingga butuh waktu lama dalam proses pembuatan PCB.

 Dari permasalahan diatas maka penulis akan membuat sebuah alat yang digunakan dalam proses pembuatan PCB yaitu dalam proses pelubangan tempat komponen. Alat ini dapat mengantikan tugas dari pekerja dalam hal proses pelubangan PCB sehingga sudah tidak tergantung pada manusia yang diharapkan dapat mengurangi *error* yang terjadi dan mempercepat proses dari yang dikerjakan manual.

#### **TEORI DASAR**

#### **PORT PARALEL**

Port *paralel* ialah *por*t data di komputer untuk mentransmisi 8 bit data dalam sekali detak. *Standar port* *paralel* yang baru ialah IEEE 1284 dimana dikeluarkan tahun 1994. Standar ini mendefinisikan 5 *mode* operasi sebagai berikut :

1.*Mode* kompatibilitas

*2.mode nibble*

*3.mode byte*

4.*mode* EPP *(enhanced parallel port)*

# 5.mode ECP *(Extendedcapabilitp ort)*

Tujuan dari standar yang baru tersebut ialah untuk mendesain driver dan peralatan yang baru yang kompatibel dengan peralatan lainnya serta *standar paralel port* sebelumnya (SPP) yangn diluncurkan tahun 1981. *Mode Compatibilitas, nibble dan byte* digunakan sebagai standar perangkat keras yang tersedia di *port paralel* orisinal dimana EPP dan ECP membutuhkan tambahan *hardware* dimana dapat berjalan dengan kecepatan yang lebih tinggi. Mode kompatibilitas atau ("*Mode Centronics*" ) hanya dapat mengirimkan data pada arah maju pada kecepatan 50 kbytes per detik hingga 150 kbytes per detik. Untuk menerima data, anda harus mengubah mode menjadi *mode nibble* atau byte. *Mode nibble* dapat menerima 4 bit (nibble) pada arah yang mundur, misalnya dari alat ke komputer. *Mode byte* menggunakan fitur *bi-directional parallel* untuk menerima 1 byte (8 bit) data pada arah mundur. IRQ (*Interrupt Request* ) pada *port paralel* biasanya pada IRQ5 atau IRQ7.

Port paralel *Extend* dan *Enhanced* menggunakan hardware tambahan untuk membangkitkan dan mengatur *handshaking*. Untuk mengeluarkan 1 *byte* ke printer menggunakan mode kompatibilitas, software harus :

1. Menulis *byte* ke data *port*

2. Cek untuk melihat apakah printer sibuk, jika sibuk, ia tidak akan menerima data, sehingga data yang telah ditulis akan hilang.

3. Buat *strobe* (pin 1) rendah. Ini memberitahukan printer bahwa data yang benar telah berada di *line* data

4. Buat *strobe* tinggi lagi setelah menunggu sekitar 5 mikrodetik setelah membuat *strobe low*.

Hal ini membatasi kecepatan data. Sedangkan EPP dan ECP mengizinkan *hardware* mengecek jika printer sibuk dan mengeluarkan sinyal *strobe* atau *handshakin*g lainnya. Ini berate hanya 1 instruksi I/O yang harus dilakukan yang akan meningkatkan kecepatan Port ECP juga mempunyai kelebihan menggunakan saluran DMA dan *buffer FIFO*, jadi data dapat digeser tanpa menggunakan instruksi I/O.

Protokol EPP mempunyai 4 macam siklus transfer data yang berbeda yaitu :

- 1. Siklus baca data *(Data read)*
- 2. Siklus baca alamat *(Address Read)*
- 3. Siklus tulis data *(data write)*

4. siklus tulis alamat *(address write)*

Siklus data digunakan untuk mentrasfer data antara *host* dan *peripheral*. Siklus alamat digunakan untuk mengirimkan alamat, saluran *(channel)* atau informasi perintah dan kontrol.

Berikut ialah tabel nama pin dari konekter DB25 dan *Centronics* dengan jumlah konektor 34. DB25 ialah konektor yang umum digunakan di computer sebagai *port paralel* , sedangkan konektor *Centronics* umum ditemukan di printer. IEEE 1284 ialah standar yang menentukan 3 konektor berbeda yang dapat digunakan dengan *port paralel*, yaitu1284 tipe A ialah konektor DB25 yang dapa t ditemukan di hampir semua komputer, 1284 tipe B ialah konektor *Centronics* 36 pin yang umum ditemukan di printer, IEEE 1284 type C ialah konektor 36 pin seperti *Centronics,* tetapi ukurannya lebih kecil dan lebih memuaskan.

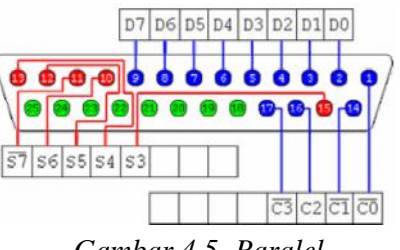

*Gambar 4.5*. *Paralel*

# **Interasi Delphi Dan Port Paralel**

Untuk dapat memebaca isi sebuah *port*, kita harus membuat fungsi khusus. untuk windows 95 dan windows 98. harus membuat sendiri *funtion* untuk membaca dan menulis port. *Funtion* untuk membaca *port*

dan tulis port sebagai berikut:<br>Funtion BacaPort (alamat BacaPort(alamat : word):byte; Var Tmp :byte; Begin Asm Mov dx,Alamat; In ax,dx; Mov Tmp,al; End; BacaPort :=Tmp; End; Funtion TulisPort(Alamat:word;Data:byte); Begin Asm

```
Mov dx,Alamat;
Mov al,data;
Out dx,al;
End;
End;
```
Untuk Windows NT,2000 dan Xp kita harus menggunkan File berektensi ".*dll*." bisa di *download* file "*inpout32.dll"* dialamat http://www.logix4u.net/[. Buat](http://www.logix4u.net/) salinan file "*inpout32.dl"l* ke dalam folder dimana kita membuat *project* delphi dan direktori C:\windows\system32. pada windows 98, kita juga bisa mengunakan file ini hanya saja file ini di kopi di *derektori* c:\windows\system. Tulis *funtionfuntion* berikut pada program sebagai penganti *procedure* TulisPort dan *funtion* bacaport;

```
Funtion
inp32(alamat:word):byte;
Stdcall ; external
'inpout32.dll'
Funtion
out32(alamat:word;data:byte);
Byte; stdcall ; external
'inpout32.dll';
```
Untuk menulis pada *port* kita gunakan *funtion out32* sedangkan untuk membaca pada *port* kita gunakan *funtion* inp32. kita tidak lagi membuat *funtion* baca *port* ataupun *procedure* Tulis *port.*

# **Protel DXP**

*Software* Protel merupakan program yang sudah tidak asing lagi bagi mahasiswa jurusan teknik elektro. Sebagian besar mahasiswa pernah menggunakan program ini untuk membuat sebuah desain rangkaian elektronika. Dalam s*oftware* ini terdapat fasilitas yang dapat digunakan untuk membuat suatu desain skematik rangkaian maupun desain rangkaian PCB.

Dalam program protel ini juga disertakan penyimpanan file dalam format yang berbeda-beda salah satunya format dot PCB yang di *export* ke dalam protel PCB 2.8 ASCII(\*.pcb). seperti pada contoh gambat 2.7 di bawah.

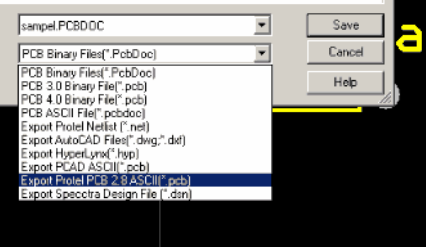

## *Gambar 4.6 export protel PCB 2.8 ASCII*

Hasil dari penyimpanan protel ini dapat dilihat pada protel dengan menggunakan *notpad* dan *editor* lainya. Tampak seperti pada gambar di bawah PCB FILE 6 VERSION 2.80

```
0 10 0 0 2 0 2 0 40 4
COMP
DIP-P20
0 0 440000 640000 1 0 0 0 0 0 0
270.000 1 1 1
CS
0 0 66000 1292000 60000 0.000 0 1
17 0 0 0 0 10000 1 0 0
Designator44
CS0 0 440000 640000 60000 0.000 0 1
17 0 0 0 0 10000 1 0 0
Comment
C_A0 0 65984 1090000 4921 0.000
360.000 9842 17 0 0
  0 1
CD0 0 190000 1090000 59055 59055 2
59055 59055 2 59055 59055 2 35433
0 34 0 0 0.000 4000 0 10000 10000
20000 4 1 1 1 1 1 1 1 1
1
CP
0 0 190000 990000 59055 59055 1
59055 59055 1 59055 59055 1 35433
0 34 0 0 0.000 4000 0 10000 10000
20000 4 1 1 1 1 1 1 1 1
2
```
File yang telah disimpan dengan format *Export Protel PCB 2.8 ASCII* dapat dilihat pada notpad ataupun editor yang lain seperti file diatas. Dalam sditor dapat dilihat beberapa

informasi yang bisa diambil namun pada penelitian ini yang akan diambil hanyalah koordinat titik x dan y saja untuk mengetahui itu contoh CP

0 0 190000 890000 59055 59055 1 59055 59055 1 59055 59055 1 35433 0 34 0 0 0.000 4000 0 10000 10000 20000 4 1 1 1 1 1 1 1 1 3

- 1. "CP" adalah merupakan tanda bahwa karakter dibawahnya memberikan informasi koordinat titik x dan y.
- 2. "190000" merupakan koordinat titik x yang telah dikali seribu.
- 3. " 890000' merupakan koordinat titik y yang telak dikali seribu.

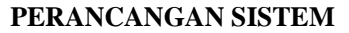

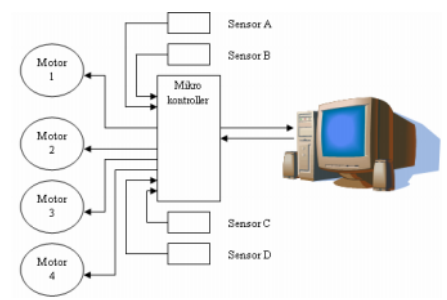

Gambar 3.1 blok diagram system

Prinsip kerja dari sistem ini adalah program akan mengambil data titik dari file yang disimpan dari program protel. Setelah file diambil maka program pelubang PCB akan merubahnya menjadi data -data koordinat sumbu (x,y) yang nantinya akan dijadikan acuan titik yang akan dibor. Dalam proses *convert* dari file protel menjadi data titik koordinat juga melakukan dua proses pengurutan data dan tanpa proses pengurutan dimulai dari bilangan yang terkecil menuju bilangan yang besar pada sumbu x baru ke y. Dari hasil *convert* yang berupa koordinat akan diproses menjadi langkah langkah pada motor langkah. Hasil dari *convert* masih dalam satuan *mil* untuk menjalankan motor langkah perlu dirubah ke dalam jumlah langkah. Jumlah langkah yang didapat akan dikirim ke *driver* motor untuk menjalankan motor langkah*.* Sistem akan menjalankan motor sumbu x dan y sampai langkah yang didapat habis. Setelah seluruh titik di bor kemudian motor x dan y akan kembali ke titik koordinat (0,0) dan berhenti dititik itu sampai ada perintah lagi dari komputer.

# **Perancangan Sistem Mekanik**

Dalam perancangan suatu kontruksi penggerak bor, ada banyak cara yang dapat dijadikan pertimbangan. Salah satu cara tersebut pasti mempunyai keunggulan yang bisa membentuk konstruksi penggerak bor sesuai dengan yang diinginkan. Apabila hasil akhir perancangan penggerak bor telah sesuai dengan keinginan yang diharapkan, maka dapat dikatakan bahwa penggerak bor yang dibuat sudah jadi. Adapun konstruksi mekanis seperti yang diperlihatkan pada gambar dibawah ini.

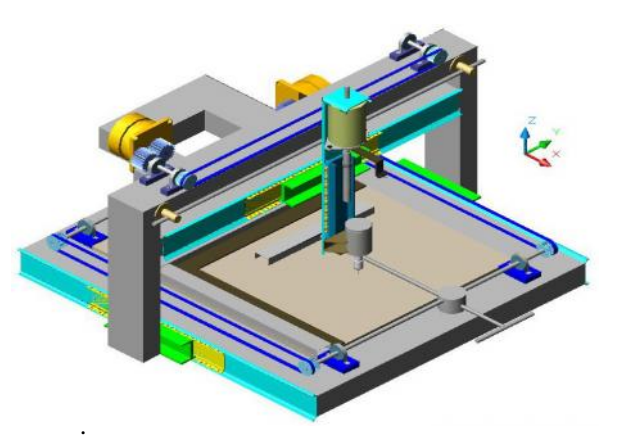

Gambar 3.2 Rancangan mekanik **Perancangan Sistem Elektronik**

## **Perancangan Driver Motor Langkah**

Pada perancangan *driver* motor langkah dari spesifikasi motor langkah yang digunakan yaitu motor dengan

tegangan minimal 12 volt dan maksimal arus 1,2 Ampere. Input yang akan diberikan pada *driver* adalah *level* TTL kemudian dilewatkan pada *optocopler* sehingga tegangan input ke IC ULN sebesar 10volt. Maka peneliti menggunkan IC ULN2004 yang akan menjalankan motor langkah sumbu x dan y. IC ini akan mampu digunakan pada tegangan sebesar 50 volt dengan arus 500 mA, keistimewaan dari komponen ini adalah besarnya tegangan input yang dapat diberikan yaitu dari 5volt sampai 12 volt.*.* selain factor diatas pemilihan pada IC ini juga karena mempunyai respon yang baik dan mudah dalam penggunaanya tanpa banyak komponen tambahan. Konfigurasi dari komponen ini dengan motor Langkah seperti pada gambar dibawa ini.

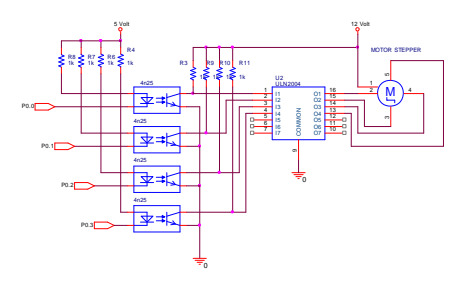

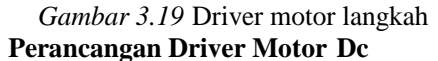

Motor yang digunakan pada perancangan ini ada dua macam motor. Motor 1 digunakan untuk mengeser bor ke atas dan kebawah, sehingga membutuhkan motor dengan torsi besar disini yang digunakan adalah motor dengan tegangan 24 Volt dengan arus maksimal 4 ampere. Motor yang kedua digunakan untuk memutar mata bor dengan tegangan 24 volt dan arus 0,4 ampere.

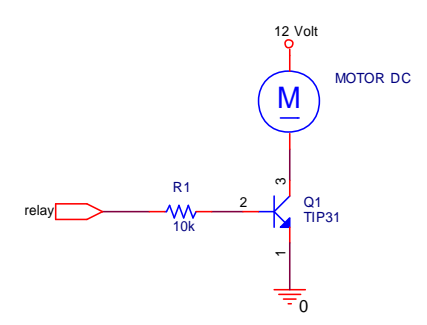

*Gambar 3.20 Driver* motor DC dengan transistor

Prinsip kerja dari gambar 3.5 pada saat *basis* memperoleh tegangan maka arus akan mengalir dari *colector* menuju basis sehingga motor akan dapat berputar.

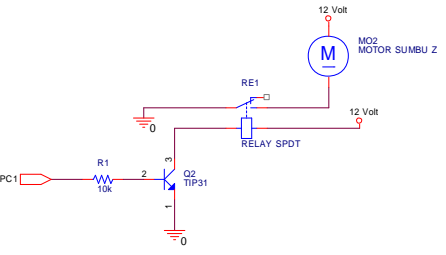

*Gambar 3.21 Driver* motor DC dengan *relay*

Prinsip kerja rangakaian pada gambar 3.6 pada saat ada tengangan pada basis maka arus pada transistor akan mengalir dari *colector* ke *emitor* sehingga akan mengaktifkan *relay* sehingga motor akan dapat berputar. Maksud dari pemakaian *relay* yaitu untuk dapat mengalirkan arus yang besar dengan waktu yang tak tentu.

#### **Perancangan interface dengan komputer**.

Perancangan *interface* dengan Komputer menggunakan *port paralel* karena *port* ini lebih mudah dikendalikan dibandingakan dengan *port serial* karena tidak perlu melakukan setting *baudrate* seperti pada *serial* walaupun banyak kekurangan dibandingkan serial.

Pada *interface* ini juga digunakan mikrokontroller sebagai jembatan komputer dengan peralatan yang *dikontrol* sehingga memudahkan tugas dari komputer karena tidak lagi

mengandalkan tegangan komputer sebagai inputan. Pada mikrokontroller *port* yang terhubung dengan komputer merupakan *port* 0 karena pada *port* ini biasanya digunakan untuk bus data sehingga memiliki sifat yang berbeda dengan *port* yang lain. Pada *port* ini didalamnya tidak dilengkapi *pullup* sehingga pada saat tegangan *high* tidak mengeluarkan tegangan. Pada perancangan ini tegangan akan diberikan dari komputer.

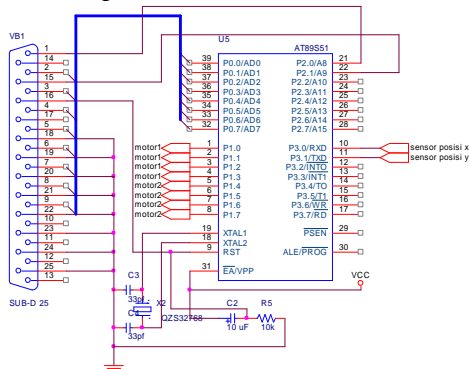

*Gambar 3.23 Interface port paralel* komputer.

#### **PERANCANGAN SOFTWARE**

#### **Perancangan Sotfware Mikrokontroller**

Perancangan *software* mikrokontroller digunakan untuk menghubungkan komputer dengan peralatan yang akan dikontrol. Program ini juga akan mengatur posisi sumbu x dan y saat pertama kali peralatan di jalankan namun komputer juga dapat memerintahkan jika terjadi *error* pada waktu proses sehingga posisi koordinat tidak bisa kembali ke posisi (0,0).

#### *Flowchart* **program mikrokontroller**

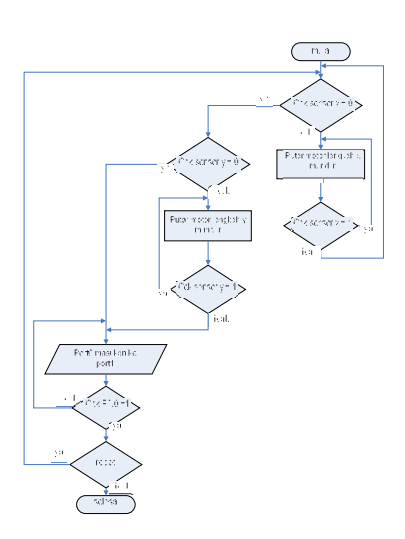

*Gambar 3.24 Flowchart* program

#### **Program sebelum terhubung dengan komputer**

Pada mikrokontroller akan melakukan cek pada sensor posisi sebelum memperoleh inputan dari komputer yaitu sensor dari titik 0 pada sumbu X dan titik 0 pada sumbu Y

```
 while (sensorX)
   \{ P1=langkahX[x];
          x++; tunda(70);
           if (x==4){
             x=0;}
    }
```
Potongan program diatas berfungsi memeriksa kondisi dari sensor x dan akan selalu *loop* pada *procedure* ini selama sensor *high*.

```
 while (sensorY)
     {
     P1 =langkahY[y];
     y++;tunda(70);
      if (y==4) {
        y=0; }
```
Pada potongan program diatas program juga akan selalu memeriksa kondisi sensor Y namun setelah kondisi motor x selesai pada titik 0.

Program diatas mikrokontroller akan selalu memeriksa kondisi sensor saat

program di mikrokontroller pertama dijalankan, kemudian program akan melakukan *loop* pada program menunggu perintah cek dari komputer

#### **Perancangan** *Sotfware* **komputer dengan Delphi 7**

Pada perancangan *sotfware* pada komputer dibagi dalam beberapa bagian karena program akan melakukan beberapa perintah sampai di dapat koordinat yang diinginkan kemudian baru perintah untuk menjalankan kontrol.

Bagian-bagian dari program meliputi diantaranya

1. Tombol cek *hardware* digunakan untuk memeriksa apakah alat sudah siap digunakan atau belum dalam hal koneksi.

2. Tombol setting digunakan untuk merubah nilai dari delay motor langkah dan nilai panjang perlangkahnya.

3. Tombol *import* ini digunakan untuk proses pengambilan titik dari file protel. Di dalamnya terdapat, *make from protel, load file protel, convert,export DB, refresh, close.*

*4. Insert* digunakan untuk memasukkan nilai kedalam tabel dari input manual.

*5. Delete* untuk menghapus data yang ada pada tabel.

*6. Refresh* untuk menghapus semua data pada tabel data.

*7. Save database* digunakan untuk menyimpan tabel kedalam database.

*8. Open database* untuk memanggil data yang sebelumnya telah tersimpan.

*9. Start* untuk memulai proses pengeboran.

*10. Stop* digunakan untuk *menghentikan* proses pengeboran.

*11. Exit* untuk keluar dari program.

Tampilan depan dari program sebagai berikut:

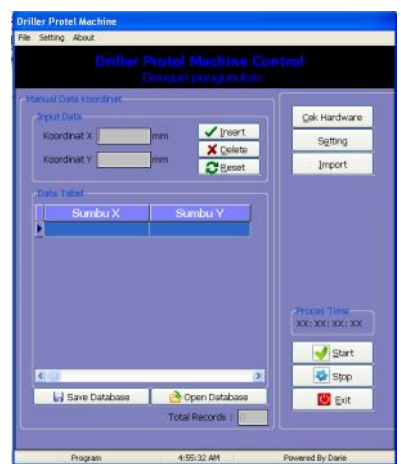

*Gambar 3.25* Tampilan awal program

Pada perancangan program ini perlu dijelaskan langkah-langkah yang akan digunakan untuk membuat bagaimana program akan dimulai pembuatanya. Langkah perancangan program di mulai dari mengabungkan program pada mikrokontroller dan komputer, membuat menu setting delay dan nilai jarak perlangkanya, membuat menu inputan, bagaimana mengelola file dan proses pengeboran. Semua ini gambarkan dalam *flowchat* berikut:

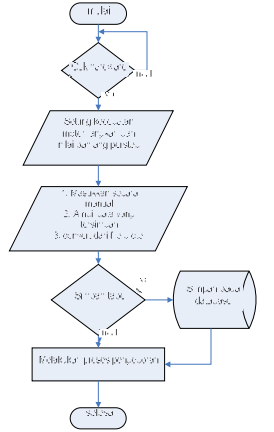

*3.36 flowchart* program komputer

#### **Perancangan program** *convert* **protel ke koordinat (x,y).**

Program untuk proses *convert file protel* menjadi koodinat terdapat pada menu *import*. Program untuk memperoleh titik dari *file protel* dengan dengan *flowchart* sebagai berikut:

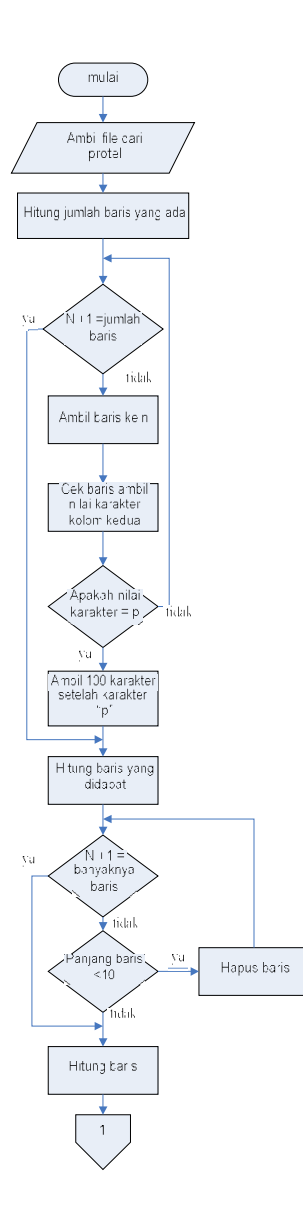

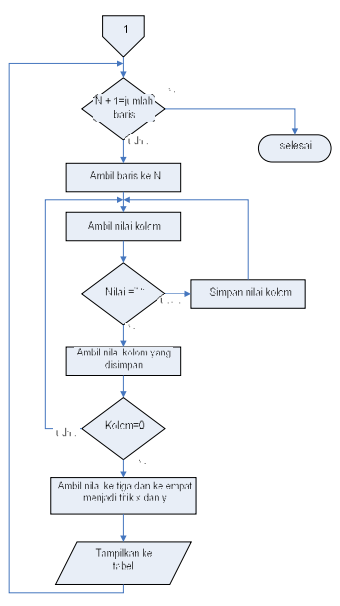

*Gambar 3.26 Flowchart* program *convert*

begin

mmConvert.Clear;

mmHidden.Clear;

hitungbrs:=mmIm*port*.Lines.Count;

for i:=1 to hitungbrs do

begin

a:=copy(mmIm*port*.Lines[i-1],2,1);

 ifa='P' then mmConvert.Lines.Add(copy(mmIm*port* .Lines[i],0,100));

end;

Potongan program diatas digunakan untuk menyiapkan memo yang akan digunakan kemudian menghitung jumlah baris dan mendeteksi karakter kedua dari setiap baris untuk mengetahui apakah baris yang dimaksud merupakan baris dari informasi komponen. Informasi titik x dan y terdapat setelah karakter "p".

 hitungbrs:=mmConvert.Lines.Count; for  $i:=1$  to hitungbrs do begin a:=mmConvert.Lines[i-1]; ifLength(a)<10then mmConvert.Lines.Delete(i-1); end;

Program diatas digunakan untuk menghitung banyaknya baris yang mempunyai informasi yang diinginkan. Setelah itu memeriksa panjang baris jika kurang dari 10 maka baris itu dianggap bukan informasi yang diinginkan.

```
hitungbrs:=mmConvert.Lines.Cou
n +:
   for i:=1 to hitungbrs do
   begin
     kolom:=CreateTokens('
',mmConvert.Lines[i-1]);
     for j:=0 to Length(kolom) -
1 do
mmHidden.Lines.Add(kolom[j]);
x:=copy(mmHidden.Lines[2],1,(l
ength(mmHidden.Lines[2])-3));
y:=copy(mmHidden.Lines[3],1,(l
ength(mmHidden.Lines[3])-3));
z:=copy(mmHidden.Lines[4],1,(l
ength(mmHidden.Lines[4])-3));
       mmConvert.Lines[i-
1: = 'x'+x+' '+'v'+v;
       mmHidden.Clear;
   end;
end;
```
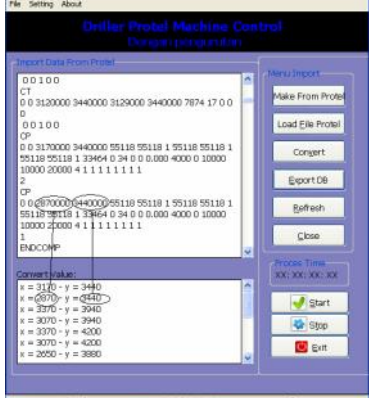

*Gambar 3.27* Tampilan menu *convert* CP

0 0 2870000 3440000 55118 55118 1 55118 55118 1 55118 55118 1 33464 0 34 0 0 0.000 4000 0 10000 10000 20000 4 1 1 1 1 1 1 1 1 1

Proses dari program diatas adalah program akan menghitung baris selanjutnya mendeteksi karakter pada memo bila menemukan karakter "p" maka karakter selanjutnya adalah merupakan informasi dari komponen yang meliputi panjang sumbu x, sumbu y, dan z namun disini sumbu z tidak digunakan. Untuk menyimpulkan sumbu x program akan mendeteksi dua kali karakter kosong kemidian baru disimpilkan karakter selanjutnya merupakan nilai sumbu x sampai ketemu nilai kolom kosong namun nilai dari semua karakter tadi akan dikurang tiga karakter yang terakhir karena merupakan nilai didepan koma. Untuk sumbu x di deteksi setelah karakter kosong dari sumbu x prosesnya sama dengan sumbu x semua karakter diambil sampai ketemu karakter kosong yang merupakan batas dari nilai sumbu y kemudian tiga nilai terakhir dihilangkan. Dari potongan data diatas 2870000 merupakan titik x dan 3440000 merupakan titik y menjadi x =2870 dan y =3440 tiga angka dibelakang merupakan angka didepan koma yang bilangan sebenarnya adalah x = 2870,000 dan y = 3440,000.

#### **Perancangan program untuk menjalankan motor langkah.**

Program untuk menjalankan motor langkah ada beberapa *procedure* karena motor akan dijalankan sesuai dengan banyaknya langkah yang didapat dari nilai koordinat yang sudah didapat. Beberapa *procedure* yang harus dibuat agar motor dapat bergerak sesuai keinginan antara lain seperti potongan program dibawah: procedure XMundur; var xma:Integer; begin  $xma := i \mod 4;$  case xma of 0: begin Out32(\$378,\$80); end; 1: begin Out32(\$378,\$40); end; 2: begin Out32(\$378,\$20); end; 3: begin Out32(\$378,\$10); end; end;  $i:=i+1$ : end; *Procedure* diatas digunakan hanya

untuk gerak arah xmundur saja tanpa mempengaruhi arah motor y. //Langkahper X Arah Maju procedure XMaju; var xmu: Integer; begin  $xmu := i \mod 4;$ 

```
 case xmu of
   0: begin Out32($378,$10);
      end;
   1: begin Out32($378,$20);
      end;
   2: begin Out32($378,$40);
      end;
   3: begin Out32($378,$80);
      end;
   end;
  i := i + 1;end;
```
*Procedure* diatas digunakan hanya untuk gerak arah x maju saja tanpa mempengaruhi arah motor y

```
//Langkahper Y Arah Mundur
procedure YMundur;
var yma:Integer;
begin
 yma:=i mod 4;
   case yma of
   0: begin Out32($378,$08);
      end;
   1: begin Out32($378,$04);
      end;
   2: begin Out32($378,$02);
      end;
   3: begin Out32($378,$01);
      end;
   end;
```
 $i := i + 1;$ end;

*Procedure* diatas digunakan hanya untuk gerak arah y mundur saja tanpa mempengaruhi arah motor x.

```
//Langkahper Y Arah Maju
procedure YMaju;
var ymu:Integer;
begin
  ymu:=i mod 4;
   case ymu of
   0: begin Out32($378,$01);
      end;
   1: begin Out32($378,$02);
      end;
   2: begin Out32($378,$04);
      end;
   3: begin Out32($378,$08);
      end;
   end;
  i := i + 1;end;
```
*Procedure* diatas digunakan hanya untu mengerakkan motor langkah x maju dan y mundur dengan sehingga motor berjalan bersamaan dengan arah yang beda.

Dengan menyediakan prosedure prosedure diatas maka motor akan dapat begerak bersamaan antara motor langkah x dan motor Langkahp y. *Procedure* ini akan dipangil setelah program mendeteksi arah dari motor banyaknya langkah motor yang sama dan kemudian baru mengeksekusi ke *prosedure* motor langkah*.*

## **Perancangan program mencari titik koordinat**

Program untuk melakukan pengeboran titik maka nilai dari koordinat setelah dirubah dalam nilai jumlah langkah yang dilakukan. Dalam program ini didapat nilai satu langkah motor langkah dapat merubah posisi sebesar 0,3 mm, sehingga jika nilai yang diinginkan adalah koordinat (5,5) maka nilai dapat dihitung dengan cara :

# *nS*  $j$ *umlahstep* =  $\frac{nK}{q}$

*nK=nilai koordinat yang diinginkan. nS=nilai jarak per*langkah

Karena pada program ini motor langkah hanya akan dijalankan *full* langkah maka untuk nilai dari jumlah langkah harus di bulatkan.

Contoh nilai koordinat (5,6) Cm maka jumlah langkah yang didapat untuk X dan Y dengan nilai perlangkah didapat perpindahan 0,3 mm adalah

$$
jumlahstep X = \frac{500}{0.3}
$$

$$
= 1666,666
$$

$$
jumlahstep Y = \frac{600}{0.3}
$$

$$
= 2000
$$

Nilai langkah sumbu x didapat 1666,666 maka dengan program dari komputer didapat pembulatan menjadi 1667 langkah sehingga akan terjadi *error* sebesar 0,4 langkah atau jarak perlangkah dibagi error. Untuk nilai langkah sumbu y sebesar 2000 langkah sehingga tidak mengalami pembulatan maka dengan perhitungan ini akan didapat nilai titik yang *error* yaitu menjadi  $x = 4.9$  Cm dan  $y = 6$  Cm.

Gerakkan yang diingikan yaitu saat nilai sama maka gerak motor x dan y bergerak bersamaan baru kemudian jika

```
ada selisih gerak maka motor jalan
sendiri.
begin
  with ADOQuery do
   begin
nilaiX:=(FieldByName('SbX').As
Integer);
nilaiY:=(FieldByName('SbY').As
Integer);
   end;
```
Program akan mengambil nilai dari tabel data dengan ADOQuery. Data yang diambil berupa karakter string maka perlu kirubah ke string dengan diatas. case proses of //pengambilan keputusan 0:begin if nilaiX > nilaiXsebelum then begin nX:=nilaiXnilaiXsebelum; if nilaiY > nilaiYsebelum then begin nY:=nilaiYnilaiYsebelum; if nX > nY then begin proses:=1; //jalankan motor XY maju baru sisanya motor x maju end; if nX < nY then begin proses:=2; //jalankan motor XY maju baru sisanya motor y maju end; if nX=nY then begin proses:=3; //jalankan motor XY maju bersamaan end; end; if nilaiY < nilaiYsebelum then begin nY:=nilaiYsebelumnilaiY; if nX > nY then begin proses:=4; //jalankan motor XmajuYmundur sisanya motor X arah maju end;

if nX < nY then

```
 begin
         proses:=5; //jalankan
motor XmajuYmundur sisanya
motor y arah mundur
              end;
            if nX =nY then
              begin
         proses:=6; //jalankan
motor Xmaju Ymundur bersamaan.
              end;
            end;
        if nilaiY =
nilaiYsebelum then
         begin
        process:=13; //
jalankan motor Xmaju saja
         end;
       end;
```
Program akan melakukan perhitungan terlebih dahulu kemudia mensimpulkan gerakan, contoh untuk titik (5,6) maka didapat 1666 dan 2000 metode gerak yang dilakukan yaitu titk x akan dibangdingkan dengan nilai x titik sebelumnya jika lebih kecil maka gerak mundur jika lebih besar gerak maju begitu juga pada nilai x. Kemudian nilai selisih titik dari titik x dan y itu dibangdingkan apakah nilainya mana yang lebih besar maka yang kecil akan dijalankan secara bersamaan kemudian baru sisanya dijalankan.

## **PENGUJIAN DAN ANALISA**

Pada bab ini berisi pembahasan dari pengujian pada mesin bor PCB otomatis yang terintegrasi dengan *software* protel. Ada beberapa pengujian yang akan dilakukan diantara pengujian *hardware*, pengujian *sotfware*, pengujian unjuk kerja/ performa.

Pengujian *hardware* dan *software* diantaranya:

- 1. Pengujian *driver* motor DC
- 2. Pengujian *driver* motor langkah
- 3. Rangkaian mikrokontroller
- 4. Pengujian gerak sumbu x dan y
- 5. Pengujian gerak sumbu z
- 6. Pengujian program *convert* protel ke koordinat titik $(x, y)$ .
- 7. Pengujian program tanpa pengurutan.

8. Pengujian program dengan pengurutan.

Untuk mengetahui hasil dari keseluruhan system maka perlu dilakukan proses pengujian unutk mengetahui kinerja alat. Pengujian unjuk kerja pada proses pengeboran pada PCB yang akan dilakukan diantaranya.

- 1. Pengujian inputan manual 10 lubang secara acak
- 2. Pengujian dengan inputan file protel sebanyak 17 lubang.
- 3. Pengujian dengan inputan file protel komponen IC 40 pin.
- 4. Pengujian kepersisian alat.

# **Pengujian Dengan Inputan Gambar Protel Sebanyak 17 Lubang**

Pada pengujian ini file yang didapat dari file protel akan di *convert* terlebih dahulu kemudian baru di masukkan tabel hasil *convert* kemudian diletakkan pada tabel data. Setelah data tampil pada di tabel kemudian baru proses pengeboran dilakukan. Pada pengujian ini nanti juga akan dilakukan proses penghitungan secara manual sehingga dapat diketahui *error* yang didapat secara manual dan *error* pada PCB sebenarnya.

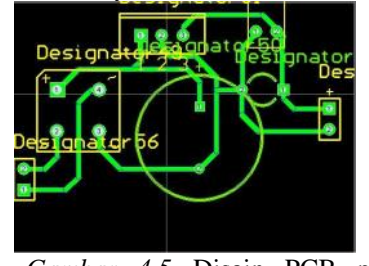

*Gambar 4.5* Disain PCB pada protel

Komponen diatas terdiri dari konektor, *dioda brigde*, transistor, elco, lampu led.

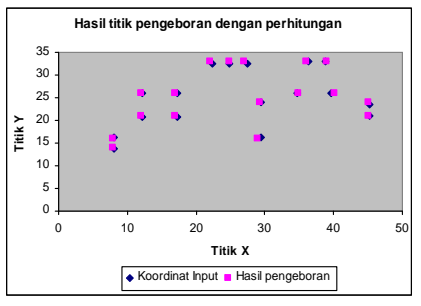

*Gambar 4.6* Hasil pengeboran dengan perhitungan tanpa pengurutan data

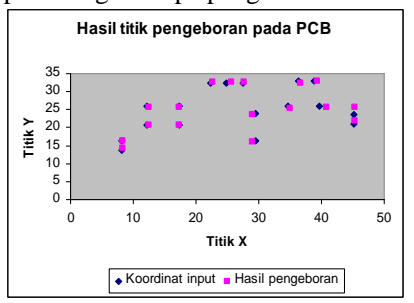

*Gambar 4.7* Hasil titik pengeboran tanpa pengurutan data

Pada proses pengeboran diatas membutuhkan waktu selama 8.98 detik *error* antara perhitungan dan hasil pengeboran tetap mempunyai selisih yang banyak yaitu sebesar  $x = 0.19$  dan  $y = 0.14$ . hal ini terjadi disebabkan oleh kontruksi mekanik yang kurang stabil saat proses pengeboran

Pengujian juga dilakukan dengan mengambil hasil tanpa dirubah satuanya yaitu satuan yang terdapat pada file protel.

#### **Kesimpulan**

Dari data-data yang didapat dari percobaan pada proses-proses pengeboran dapat disimpulkan

- 1. Alat dapat digunakan untuk mengebor PCB, dengan koordinat masukkan manual ataupun dari file ouput protel
- 2. Untuk inputan koordinat manual 10 lubang alat dapat mengebor secara baik dengan kesalahan terbesar 0,7 mm pada dua metode dengan pengurutan dan tanpa pengurutan data. Dengan inputan file protel sebanyak 17 lubang alat dapat

mengebor dengan kesalahan terbesar adalah 0.8 mm dari kedua metode yaitu pengurutan dan tanpa pengurutan data. Dari inputan file protel sebanyak 40 lubang alat dapat mengebor dengan kesalahan terbesar tanpa pengurutan yaitu 8.3 mm dan dengan proses pengurutan data 2.3 mm.

- 3. Program dapat mengebor 10 lubang dari inputan manual dalam waktu 15.9 detik tanpa proses pengurutan data dan dengan proses pengurutan data sebesar 5.56 detik. Dengan inputan protel 17 lubang tanpa proses pengurutan data membutuhkan waktu 10.47 detik sedangkan dengan pengurutan data 6.92 detik. Untuk 40 pin lebih cepat tanpa proses pengurutan data.
- 4. Alat ini belum mampu melubangi IC sehingga baru dapat pada komponen-komponen analog seperti kapasistor, resistor, transistor.

#### **Saran**

- 1.Data yang diambil sebaiknya bukan hanya dari protel saja namun pada program desain PCB lain juga bisa sebagai contoh program PCB disainer dan yang lain lagi.
- 2.Motor langkah yang dipakai diganti dengan yang mempunyai motor langkah yang mempunyai sudut perpindahan kecil.
- 3.Teknik pengendalian motor langkah menggunkan teknik *half step.*
- 4.Kontruksi mekanik diperkuat lagi agar tidak terjadi hiterisis.

#### Daftar pustaka

- 1. Pitowarno,Endra. *mikroprosesor & interfacing.* penerbit andi, Yogyakarta,2005
- 2. Haryanto,Agus. *Memebuat aplikasi sederhana dengan microsoft access*. Kuliah umum ilmu komputer.com
- 3. Wahana komputer. *Panduan praktis pemrograman borland delphi 7.0* . penerbit andi,yogyakarta,2003.
- 4. Prasetia,Retna. Teori *dan praktek interfacing port paralel dan port serial komputer dengan visual basic 6.0* ,penerbit andi yogyakarta,2004.
- 5. Budhi,Widodo.*interfacing komputer dan mikrokontroler*. Penerbit PT elex media komputindo,jakarta,2004.
- 6. Januar,Jafet. *Mengambar dan membuat PCB rangkaian elektronika dengan Traxmaker*. Penerbit elex media komputindo, jakarta,2005.
- 7. Alexandre, Hengki. *101 tip dan trik micosoft access project 2003 dan SQl 2000*. penerbit elex media komputindo,2005.
- 8. Nurrokhim,arif. *Pengintegrasian Sistem Kontrol Sumbu X, Y Dan Z Mesin Bor Pcb Dengan Bantuan Perangkat lunak Borland Delphi 6.0.* perpustakaan UMS,2005.
- 9. Douglas Jones W. ; Major Revision 1, *Control Of Stepping***,**1998
- 10. Gibbs, D; Crandell, T.M, *Dasar-Dasar Teknik Dan Pogram CNC, PT Rosda Jayaputra***,** Jakarta.1991
- 11. Terheijden, C. V; Harun, *Alat-Alat Perkakas 3***,** Penerbit Binacipta, Bandung.1994.
- 12. Artikel oleh Wibisono.k,susanto. *Motor Stepper : Tipe dan Rangkaian Kontrol.*frebruari 2002. http//:alds.stts.edu.
- 13. Budiono, Edy. *Desain Dan Pembuatan Mekanisme Pergerakansumbu Z Pada Mesin Bor Pcb Dengan Sistemkontrol Pergerakan Liniernya*. Perpustakan UMS,2005.
- 14. Tim Buku & Artikel Workshop HME Univ. Brawijaya. *Menggambar Rangkaian & Merancang PCB dengan Protel Design 2.0 for Windows.*penebit dinastindo.2000